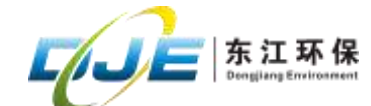

## 东江环保工业危险废物处置合同真伪查询

指导说明

尊敬的客户:

为了您能够方便、快捷地查询、验证合同的真伪及相关信息,东江环保股份 有限公司(下称东江环保)下属全资子公司及控股公司签订的工业危险废物处理 处置合同现推出了自助查询合同真伪功能。本文将对合同真伪查询的操作步骤进 行指导说明,供您使用参考(东江威立雅客户需要进行人工查询)。

一、合同真伪查询渠道

(一)通过东江环保全国客户服务热线 400-830-8631 进行查询。

(二)关注东江环保企业公众号进行自助查询。

(三)东江威立雅客户可通过东江威立雅客户服务热线进行人工查询,客服热线 4001520522、0752-8964161。

二、查询方式

(一)通过东江环保全国客户服务热线 400-830-8631 进行查询。

请您拨打客服热线 400-830-8631,根据语音导航提示操作。语音导航步骤如 下:

第一层:工业废物处理请按 1。

第二层:请选择您所在的区域,广东请按 1;江浙沪南京请按 2;江西请按 3; 福建请按 4; 其他地区请按 0; 重听请按 9。

第三层: 业务咨询请按 1; 投诉建议请按 2。

请根据您所在的地区选择对应坐席提供公司名称或合同编号由客服人员进

1

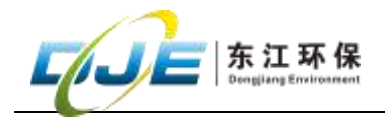

行查询。

(二)关注东江环保企业公众号进行自助查询。

关注东江环保企业公众号查询。查询步骤如下:

第一步:关注东江环保企业公众号

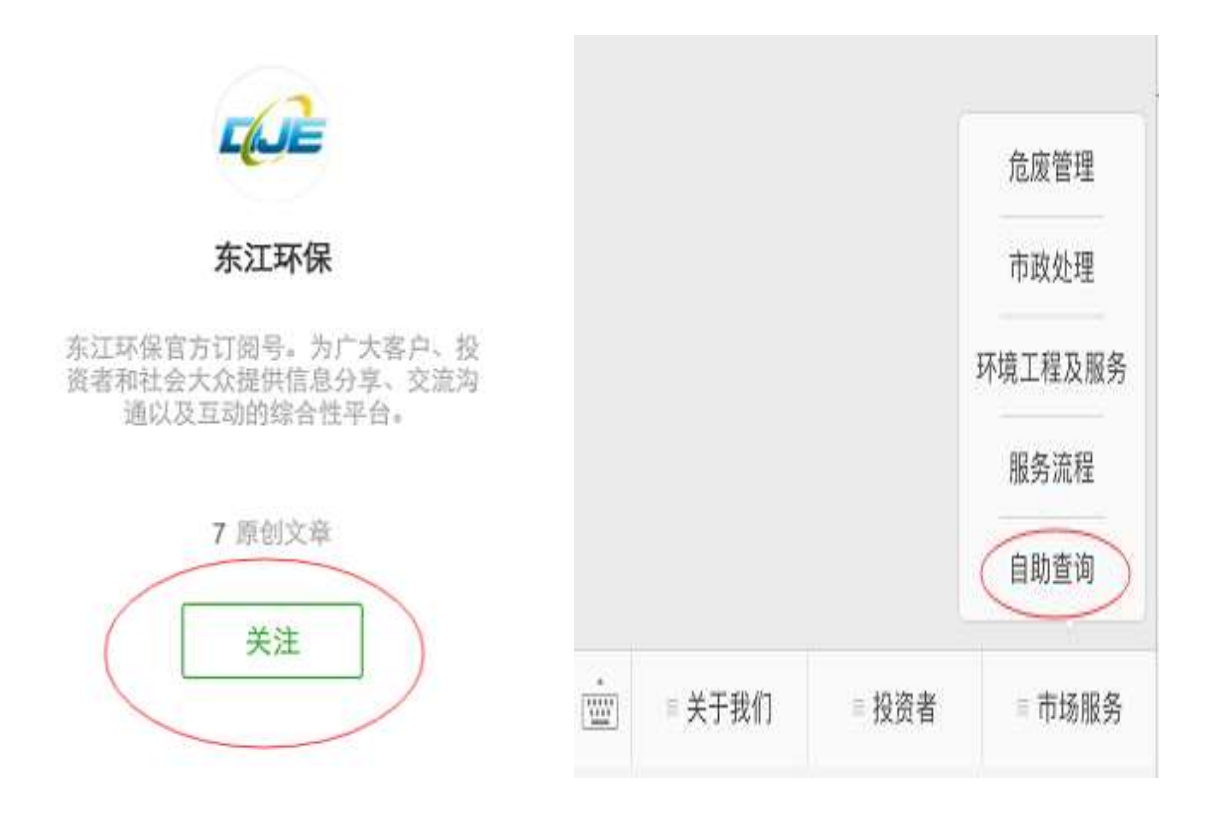

搜索东江环保企业公众号点击关注,点击右下角 "市场服务",选择"自 助查询"。

第二步:渠道查询业务人员、合同基本信息。

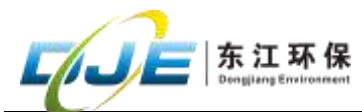

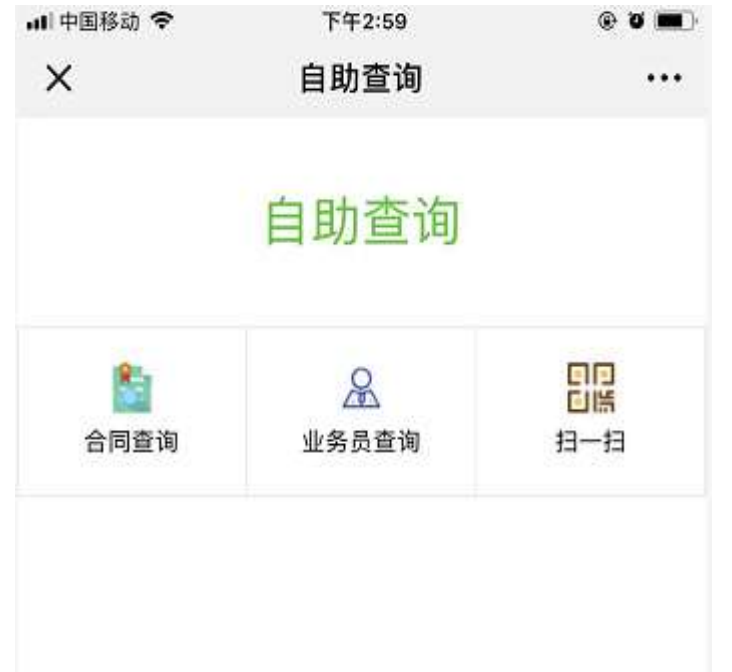

您可以通过三种方式进行查询:合同信息查询、业务人员查询、扫一扫。 合同信息查询

点击"合同信息查询",您可以输入合同编号或客户名称进行查询,合 同编号当中的字母需要大写,通过客户名称查询时请输入公司全称。如图所 示:

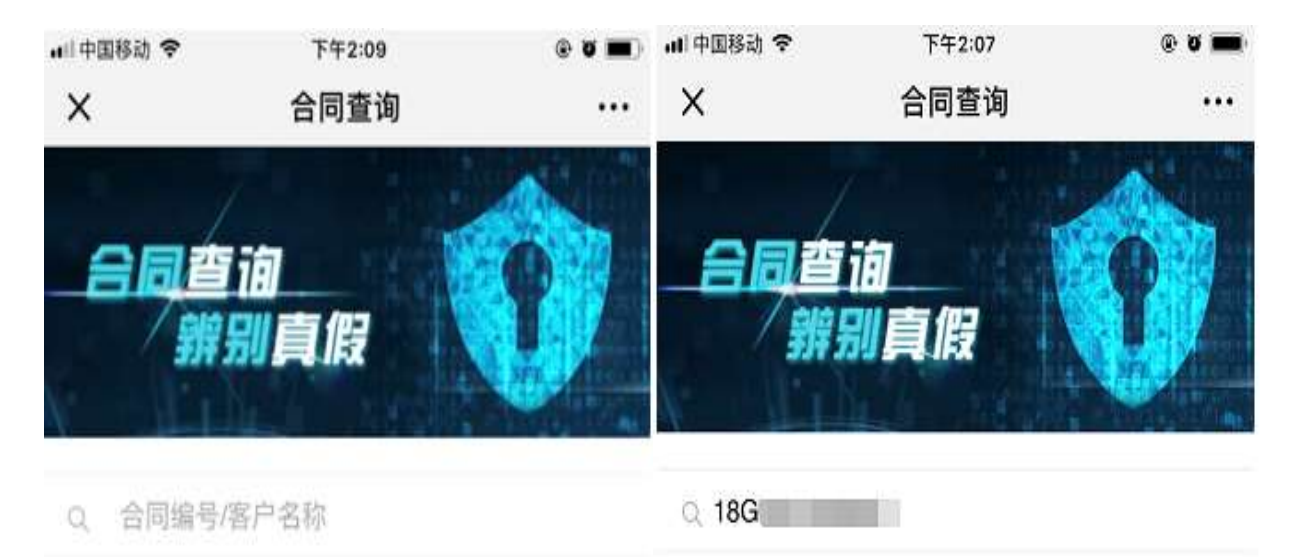

查询 查询

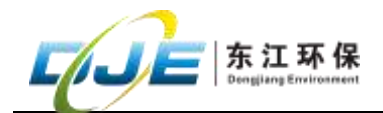

输入合同编号或客户名称,查询结果如下:

查询无效: 查询有效:

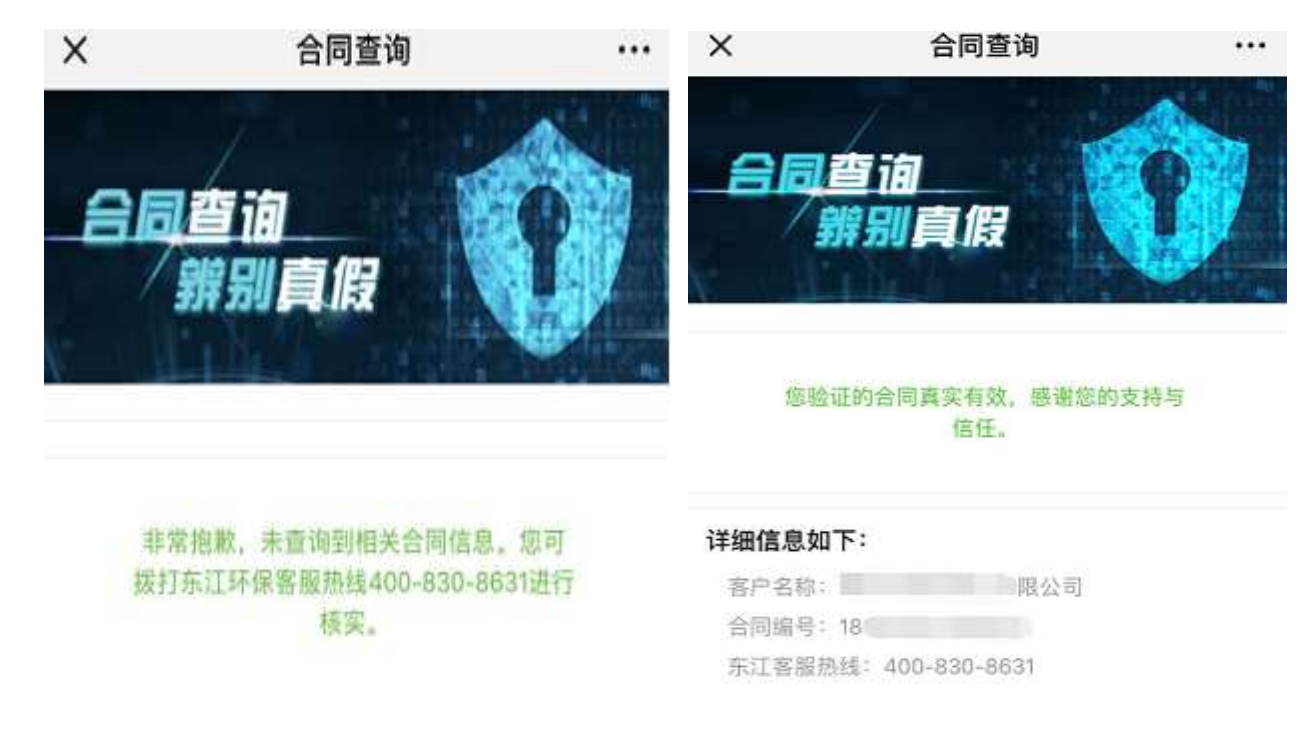

业务员查询

 点击"业务员查询",您可以输入业务人员姓名或手机号码来查询业务人员 相关信息。如图所示:输入业务人员名字或电话号码点击查询。

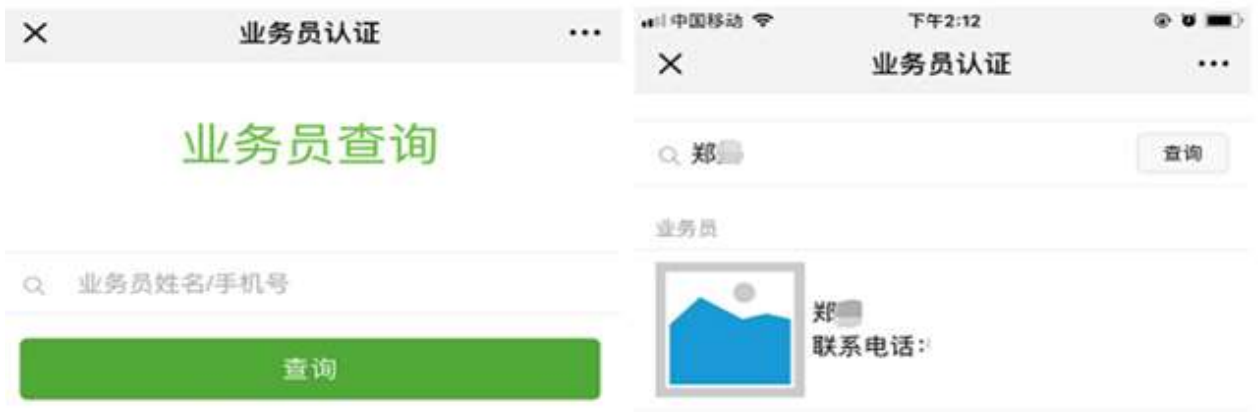

▶ 扫一扫

点击"扫一扫",每份合同正本首页左上角有一处二维码图形,请通过微信 扫一扫进行查询。如图所示:扫合同正本首页二维码,页面跳转至查询结果。

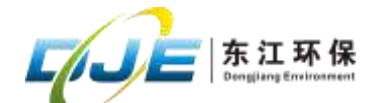

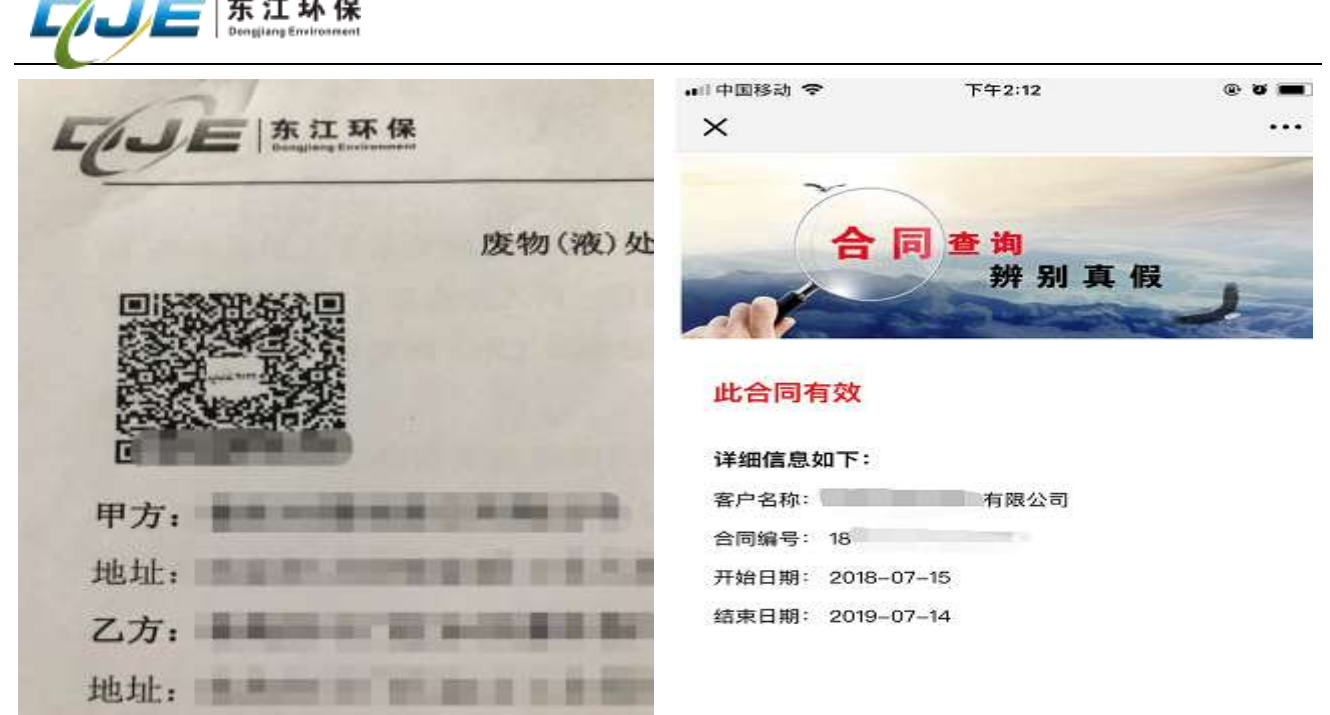

 您可以通过以上两种方式进行合同真伪查询,查询过程中若您有任何的需要 都可以咨询东江环保客户服务热线 400-830-8631,我们将竭诚为您服务!

东江环保客服中心